# Cheat Sheet - Outlook for Android sheet - Outlook for Android

**Nicrosoft** 

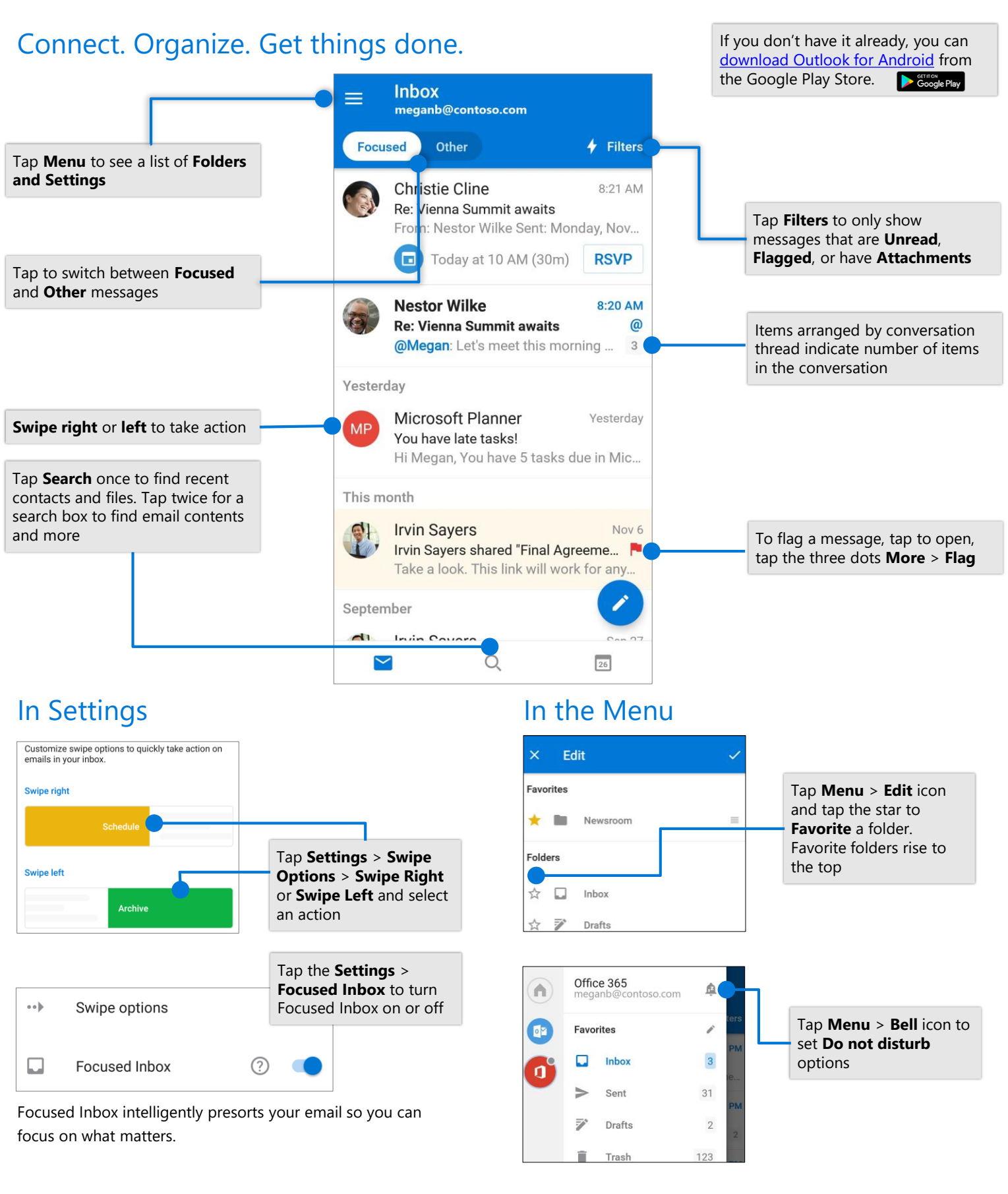

## Cheat sheet - Outlook for Android

### Attach a file from OneDrive Contact Card New message **Megan Bowen** Markerting Manager To & Nestor Wilke In an email, tap a contact Cc/Bcc name to see their phone  $\blacksquare$ meganb@contoso.com number, email address, and Summit prep Tap **New Message New Message new Set 10 and 11 and 120 and 121 and 121 and 121 and 121 and 121 and 121 and 121 and 121 and 121 and 121 and 121 and 121 and 121 and 121 and 121 and 121 and 121 and 121 and 121 and 121 and** > **Attach** > **Choose**  Here's the prep list from last year's summit you asked for. **from files** and More Info select a file -Megan **Attachments**  $\bullet$  $[0]$  $\overline{+}$  $\overline{\mathbb{R}}$  $\boldsymbol{\mathsf{w}}$

## Manage your calendar, schedule meetings, and get reminders

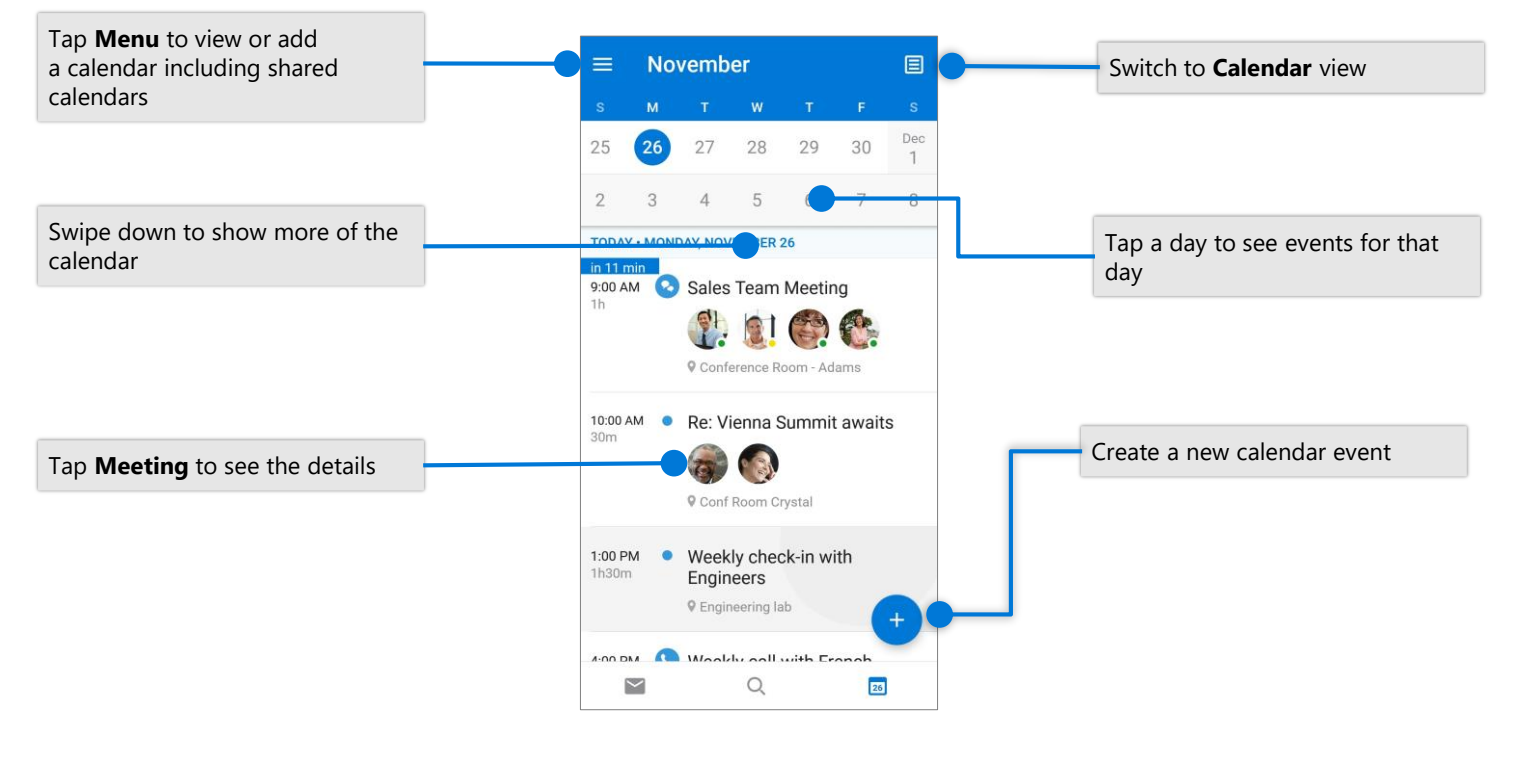

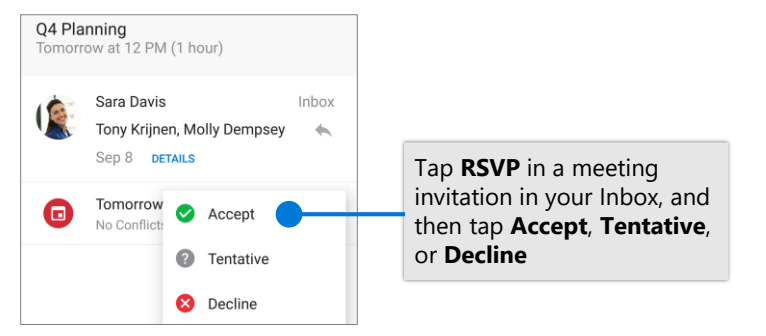

### RSVP to an invitation example of the Change calendar view

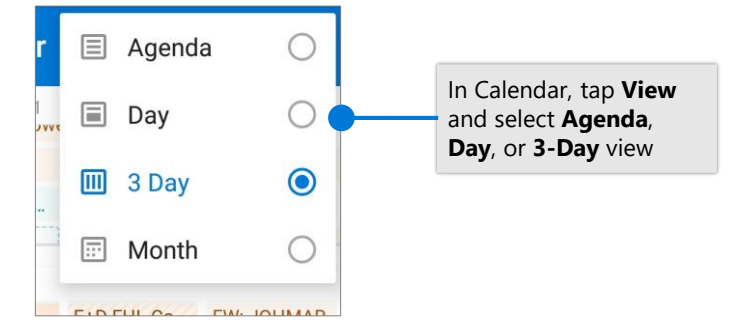